Diretoria de Tecnologia e Inovaçã

### TERSIOS ROBÓTIC Módulo 1

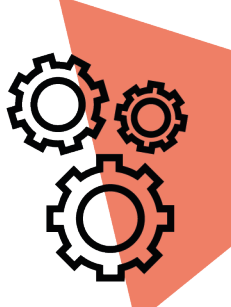

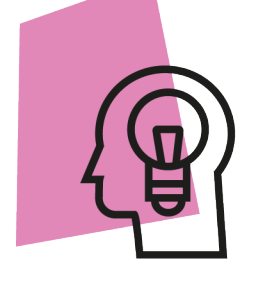

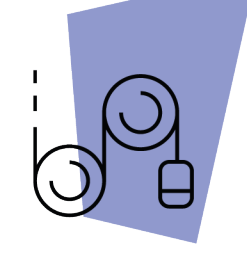

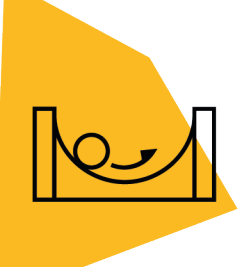

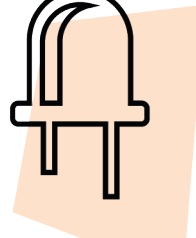

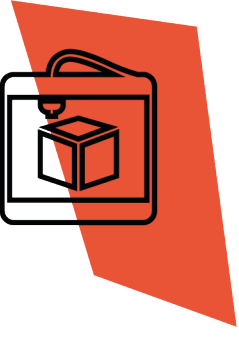

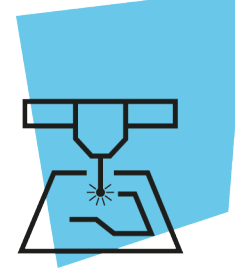

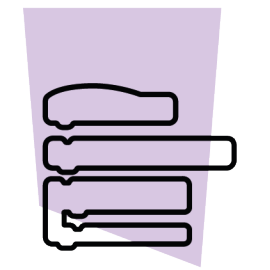

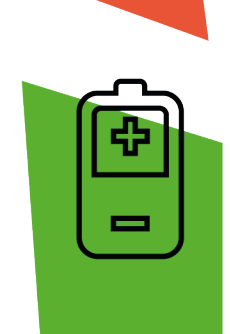

# Semáforo [Carros] AULA

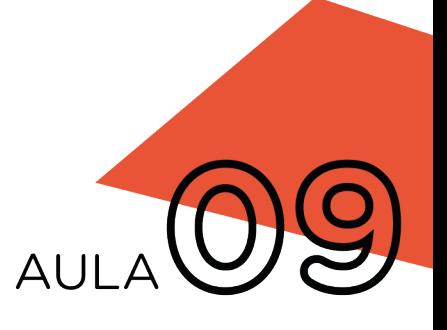

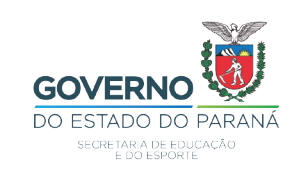

### GOVERNADOR DO ESTADO DO PARANÁ

Carlos Massa Ratinho Júnior

SECRETÁRIO DE ESTADO DA EDUCAÇÃO

Renato Feder

### DIRETOR DE TECNOLOGIA E INOVAÇÃO

Andre Gustavo Souza Garbosa

### COORDENADOR DE TECNOLOGIAS EDUCACIONAIS

Marcelo Gasparin

#### Produção de Conteúdo

Cleiton Rosa Simone Sinara de Souza

### Revisão Textual

Adilson Carlos Batista

### Leitura Crítica e Normalização Bibliográfica

Ricardo Hasper

### Projeto Gráfico e Diagramação

Edna do Rocio Becker

### Ilustração

Jocelin Vianna (Educa Play)

### 2021

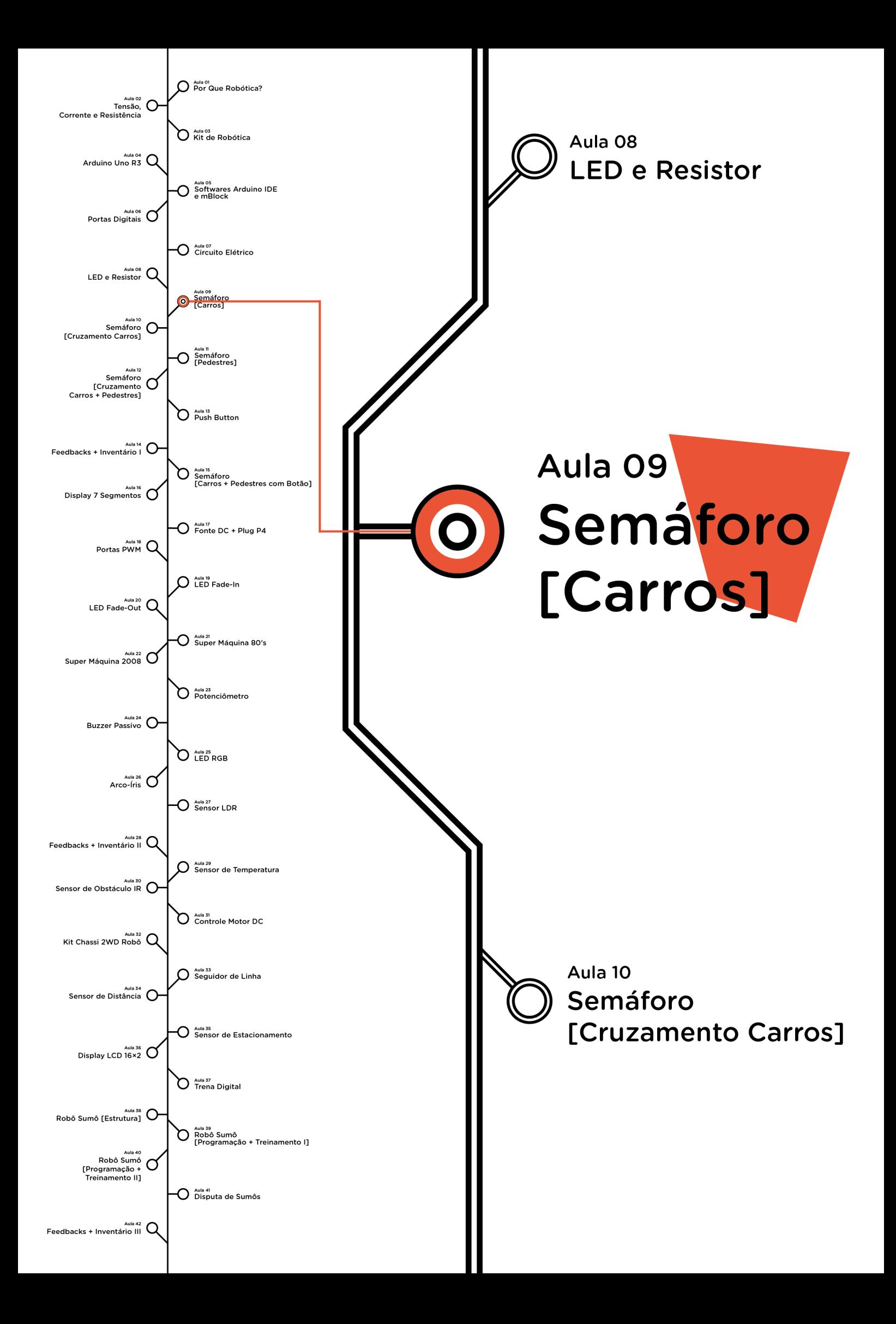

# **Sumário**

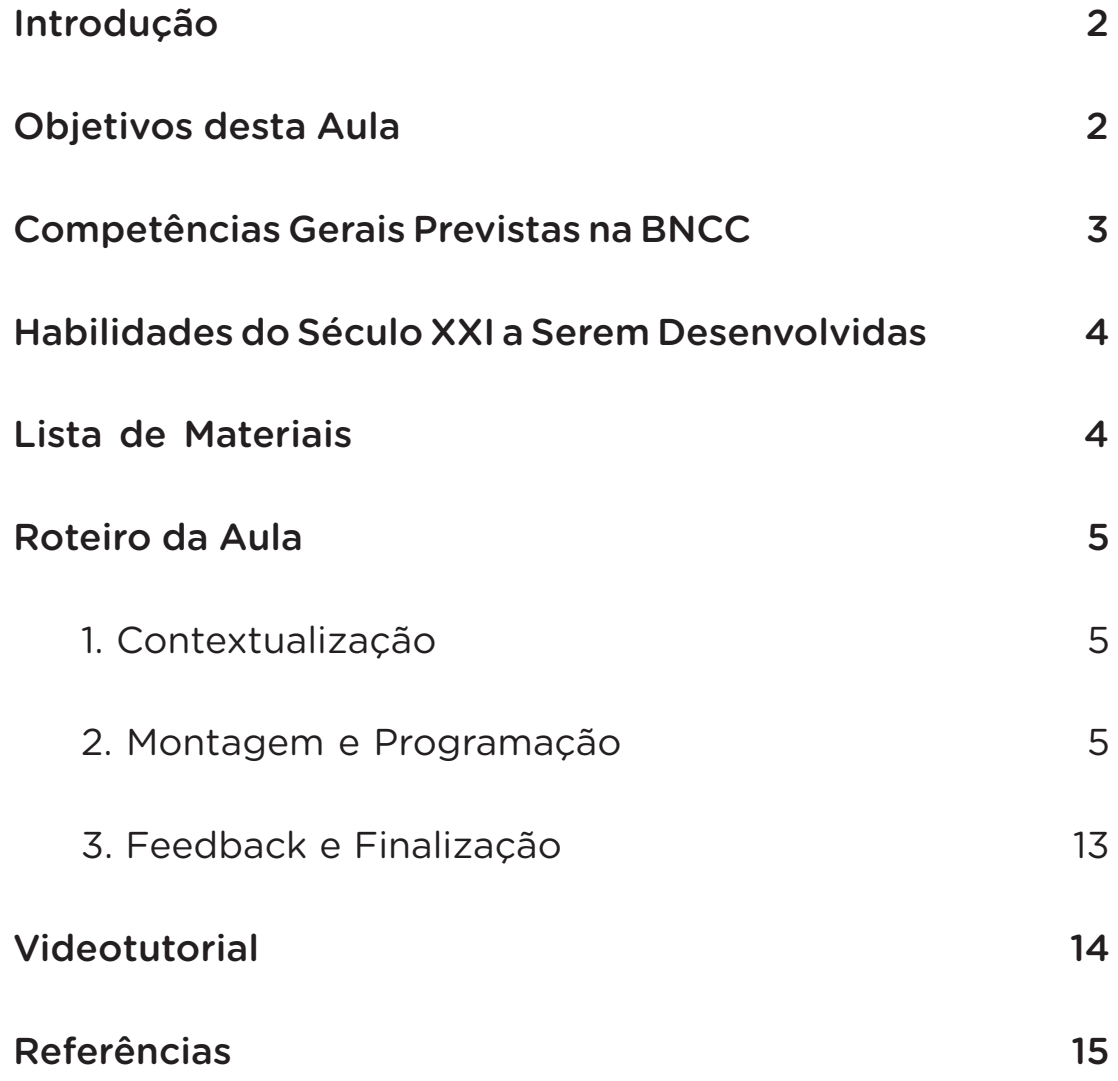

## **09 AULA SEMÁFORO DE CARROS**

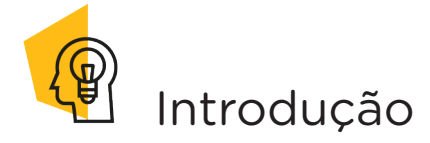

Os semáforos são dispositivos de sinalização formados por sistemas de luzes com cores (vermelho, amarelo e verde) com o objetivo de informar aos usuários de trânsito - sejam motoristas, pedestres, ciclistas, entre outros - o momento permitido à circulação, à espera e à transição entre uma ou outra circunstância.

Nesta aula, você terá a oportunidade de prototipar um semáforo de veículos e entender, via programação, seu funcionamento.

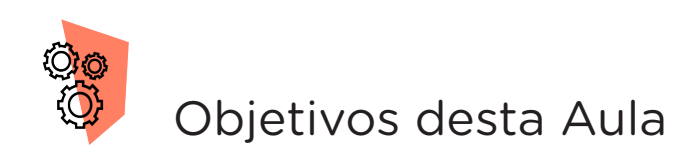

- Entender o funcionamento dos semáforos de carros;
- Montar protótipo que simule o funcionamento de um semáforo de carros;
- Realizar a programação em código e em blocos para o funcionamento do protótipo de semáforo de carros;

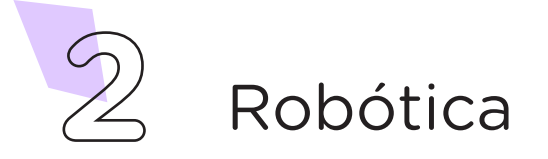

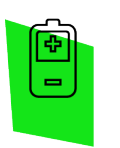

### Competências Gerais Previstas na BNCC

[CG02] - Exercitar a curiosidade intelectual e recorrer à abordagem própria das ciências, incluindo a investigação, a reflexão, a análise crítica, a imaginação e a criatividade, para investigar causas, elaborar e testar hipóteses, formular e resolver problemas e criar soluções (inclusive tecnológicas) com base nos conhecimentos das diferentes áreas.

[CG04] - Utilizar diferentes linguagens – verbal (oral ou visual-motora, como Libras, e escrita), corporal, visual, sonora e digital –, bem como conhecimentos das linguagens artística, matemática e científica, para se expressar e partilhar informações, experiências, ideias e sentimentos em diferentes contextos e produzir sentidos que levem ao entendimento mútuo.

[CG05] - Compreender, utilizar e criar tecnologias digitais de informação e comunicação de forma crítica, significativa, reflexiva e ética nas diversas práticas sociais (incluindo as escolares) para se comunicar, acessar e disseminar informações, produzir conhecimentos, resolver problemas e exercer protagonismo e autoria na vida pessoal e coletiva.

[CG09] - Exercitar a empatia, o diálogo, a resolução de conflitos e a cooperação, fazendo-se respeitar e promovendo o respeito ao outro e aos direitos humanos, com acolhimento e valorização da diversidade de indivíduos e de grupos sociais, seus saberes, identidades, culturas e potencialidades, sem preconceitos de qualquer natureza.

[CG10] - Agir pessoal e coletivamente com autonomia, responsabilidade, flexibilidade, resiliência e determinação, tomando decisões com base em princípios éticos, democráticos, inclusivos, sustentáveis e solidários.

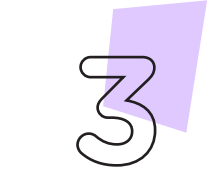

Robótica **3**

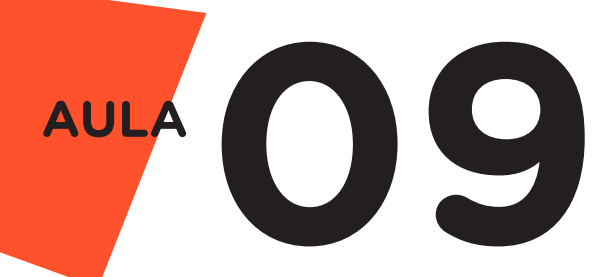

 Habilidades do Século XXI a Serem Desenvolvidas

- Pensamento crítico;
- Afinidade digital;
- Resiliência;
- Resolução de problemas;
- Colaboração;
- Comunicação.

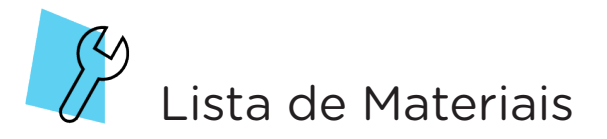

- 01 Placa Protoboard;
- 01 Placa Arduino Uno R3;
- 01 Cabo USB:
- 04 Jumpers macho-macho;
- 03 Resistores 220 Ohms;
- 01 LED vermelho 5mm;
- 01 LED verde 5mm;
- 01 LED amarelo 5mm;
- 01 Notebook:
- Software mBlock ou Arduino IDE.

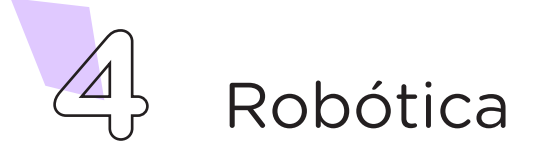

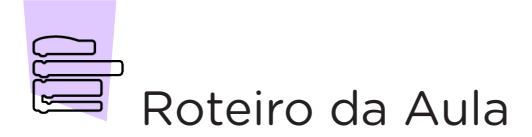

#### 1. Contextualização (15min):

O semáforo é um dispositivo de controle e segurança, criado no século XIX, visando auxiliar na organização do tráfego em vias públicas. Qual a importância de organizarmos o sincronismo das luzes de um semáforo de veículos?

O semáforo de veículos é composto por sequência de três cores (verde, amarelo e vermelho), adotada pela maioria dos países, que sinalizam ao motorista o momento permitido à circulação, à espera e à transição entre uma ou outra circunstância. A luz verde permite a mobilidade do veículo, na via pública. A luz amarela informa ao motorista que o período de travessia está terminando, logo, ele deve reduzir a velocidade do veículo, caso esteja distante do cruzamento, tendo assim, tempo hábil para parar o veículo com segurança. Já a luz vermelha indica ao motorista que ele deve aguardar o momento ideal para a travessia da via pública, ou seja, a sinalização do semáforo na cor verde.

Nesta aula, você terá a oportunidade de prototipar um semáforo de veículos e entender, via programação, seu funcionamento.

### 2. Montagem e Programação (60min):

Encaixe na Protoboard os LEDs das cores verde, amarelo e vermelho, respectivamente, com seus terminais negativos (terminal mais curto) na linha lateral azul e seus terminais positivos (terminal mais longo) na região central da protoboard, como mostra a figura 1.

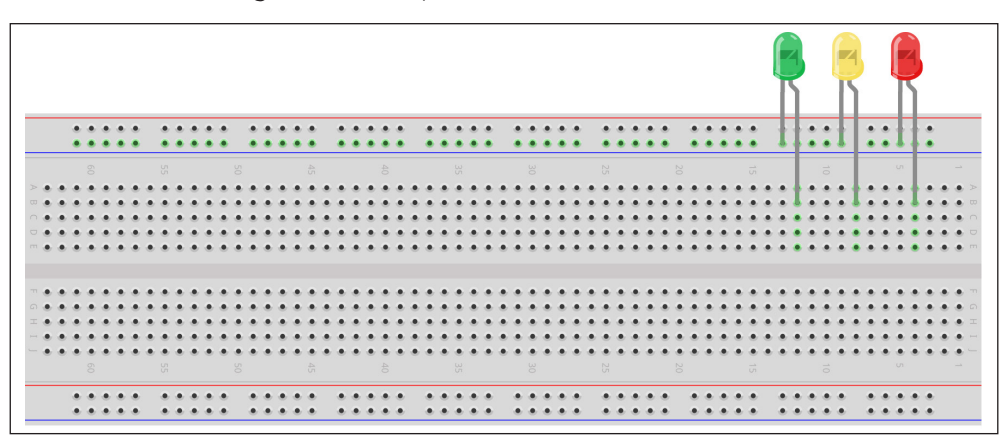

Fonte: Fritzing

Figura 1 - Inserção de LEDs na Protoboard

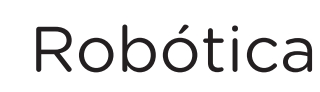

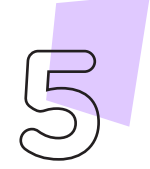

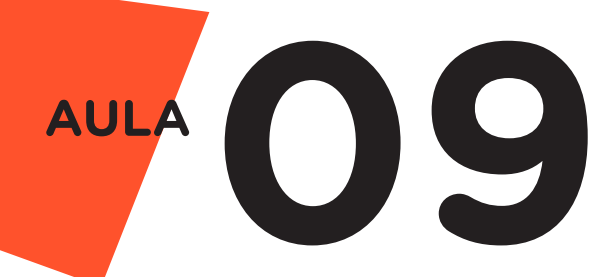

Insira os Resistores, conectando um de seus terminais na mesma coluna de furos dos terminais positivos dos LEDs e o outro terminal na parte central inferior da Protoboard, de acordo com a figura 2.

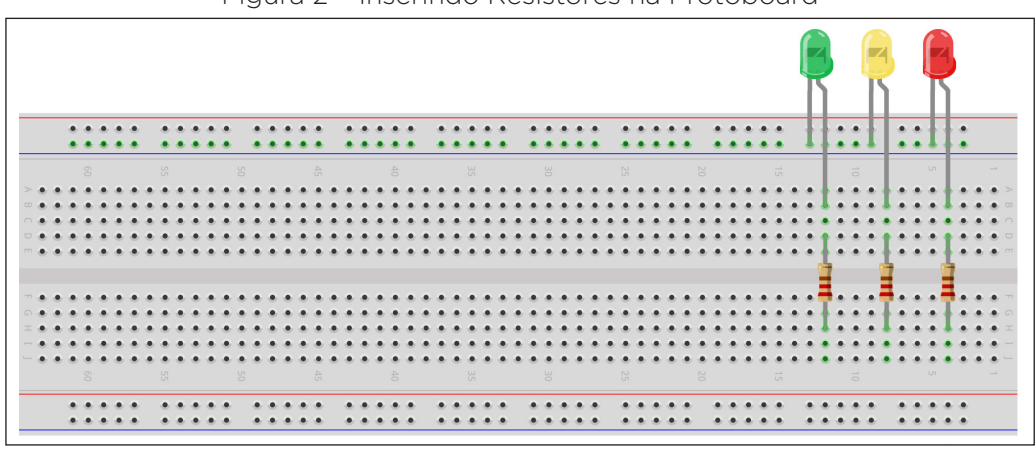

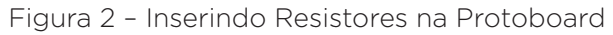

Fonte: Fritzing

Conecte 1 Jumper entre a porta GND do Arduino e a linha azul da Protoboard em que estão conectados os terminais negativos dos LEDs, como mostra a figura 3.

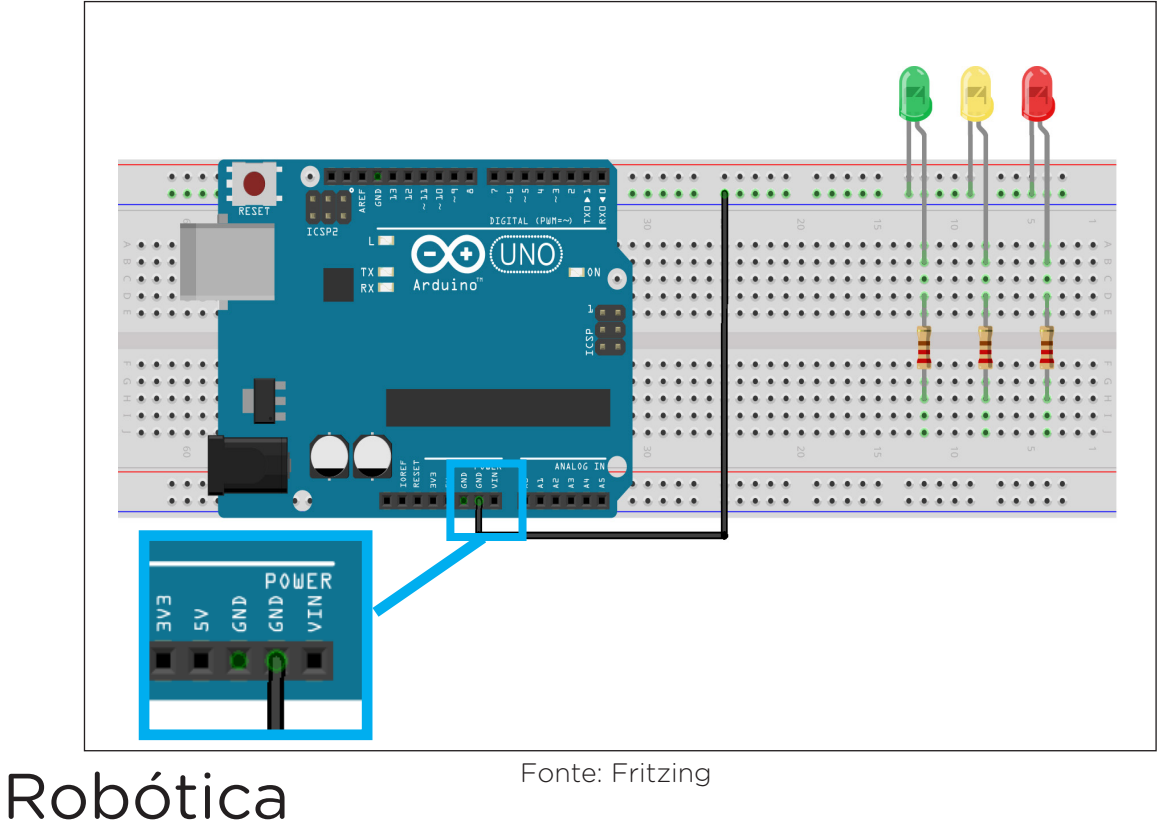

Figura 3 – Conectando a placa Arduino à Protoboard

Interligue, com Jumpers, os 3 Resistores às 3 portas digitais do Arduino (neste exemplo, escolhemos as portas 8 para o LED vermelho, a porta 9 para o LED amarelo e a porta 10 para o LED verde), conforme apresentado na figura 4.

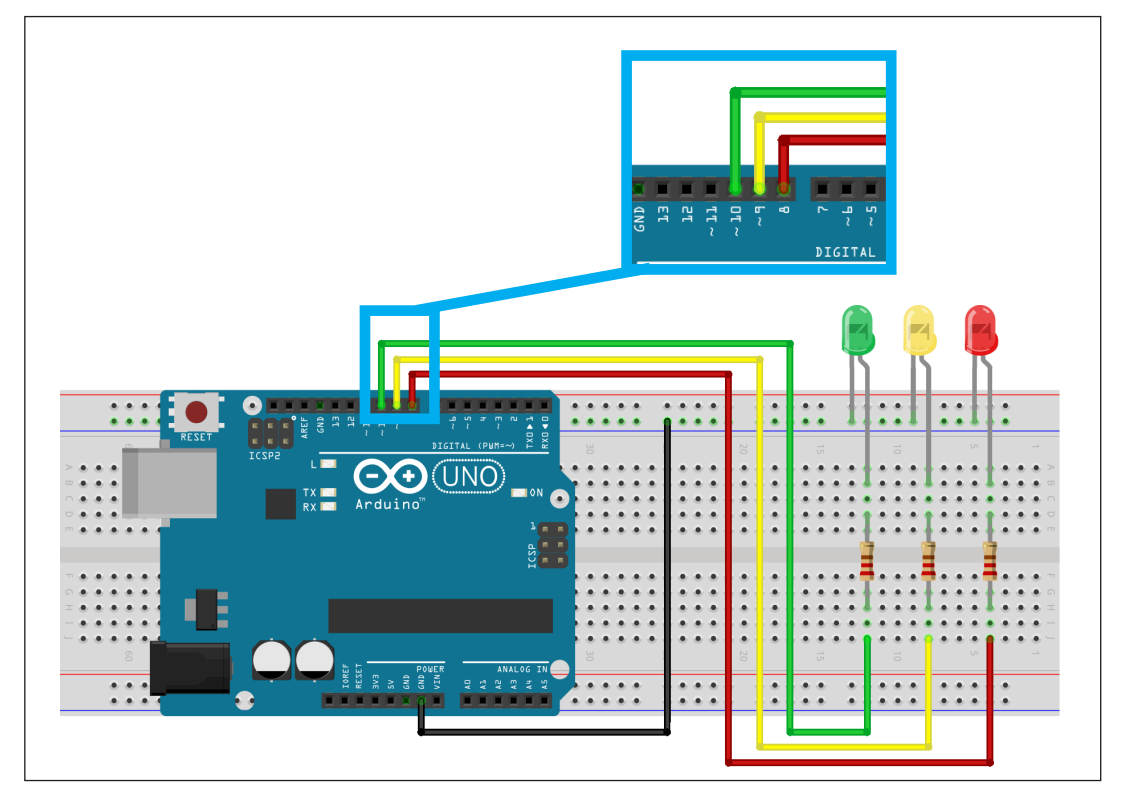

Figura 4 – Interligando Resistores às portas digitais da placa Arduino

Fonte: Fritzing

### Agora, vamos programar!

Com os componentes eletrônicos montados, vamos programar, por codificação e por blocos, o protótipo de um semáforo de veículos.

#### i. Linguagem de programação por código

Para iniciar a programação, conecte a placa Arduino ao computador, através de um cabo USB, para que ocorra a comunicação entre a placa microcontroladora e o software Arduino IDE.

No software IDE, crie um sketch e lembre-se de selecionar a porta que o computador atribuiu ao Arduino; então, escreva ou copie e cole o código-fonte de programação, conforme apresentado no quadro 1.

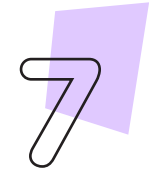

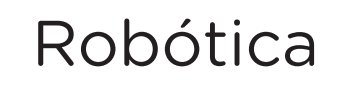

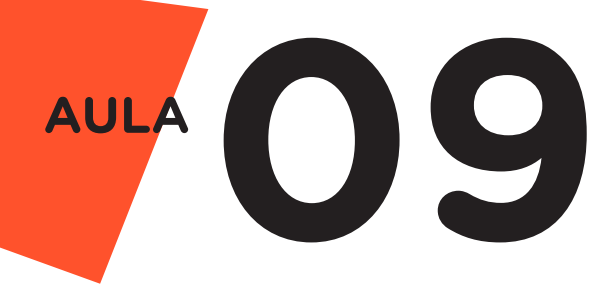

Quadro 1 - Código-fonte da programação na linguagem do Arduino (Wiring)

```
/* Código de operação para um Semáforo */
#define LED Vermelho 8 /* Define o pino 8 como "LED Vermelho" */
#define LED_Amarelo 9 /* Define o pino 9 como "LED_Amarelo" */
#define LED Verde 10 \prime Define o pino 10 como "LED Verde" */
void setup() {
 pinMode(LED_Vermelho, OUTPUT);/* Define o Led Vermelho como 
Saída */
  pinMode(LED_Amarelo, OUTPUT); /* Define o Led Amarelo como 
Saída */
 pinMode(LED_Verde, OUTPUT);/* Define o Led Verde como 
Saída */
}
void loop() { /* Primeiro estágio: Aberto (5 segundos) */
  digitalWrite(LED Vermelho, LOW);
  digitalWrite(LED Amarelo, LOW);
  digitalWrite(LED_Verde, HIGH);
  delay(5000);
  /* Segundo estágio: Atenção (3 segundos) */
  digitalWrite(LED_Vermelho, LOW);
  digitalWrite(LED Amarelo, HIGH);
  digitalWrite(LED Verde, LOW);
  delay(3000);
  /* Terceiro estágio: Fechado (5 segundos) */
  digitalWrite(LED_Vermelho, HIGH); 
  digitalWrite(LED_Amarelo, LOW);
  digitalWrite(LED_Verde, LOW);
  delay(5000);
}
```
Observe que no código-fonte há repetição do comando #define. Esta função permite determinar um nome ou valor constante na programação. O compilador irá substituir referências a essas constantes pelo valor definido no tempo de compilação.

A seguir, compile o programa pressionando o botão Verificar para averiguar se não há erros de sintaxe. Estando o código correto, o próximo passo é realizar a transferência do programa para o Arduino. Pressione o botão **Carregar** para realizar upload do programa para o Arduino.

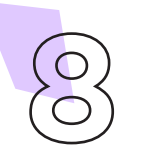

Após a transferência do programa para o Arduino os LEDs presentes na placa Protoboard devem acender conforme a sequência programada, simulando o funcionamento do semáforo de veículos.

#### ii. Linguagem de programação por blocos

Outra forma de simular o funcionamento do semáforo é por meio da linguagem de programação que utiliza blocos de funções prontas, os quais representam comandos de programação. Vamos utilizar o software mBlock.

Para conectar o mBlock ao Arduino, você deve clicar no ícone Adicionar, localizado no campo Dispositivos, e selecionar o Arduino, na biblioteca de dispositivos do mBlock, clicando, na sequência, no botão OK.

Uma vez selecionado, o Arduino Uno é visualizado no campo Dispositivos (figura 5) do mBlock e já é possível iniciar a programação em blocos.

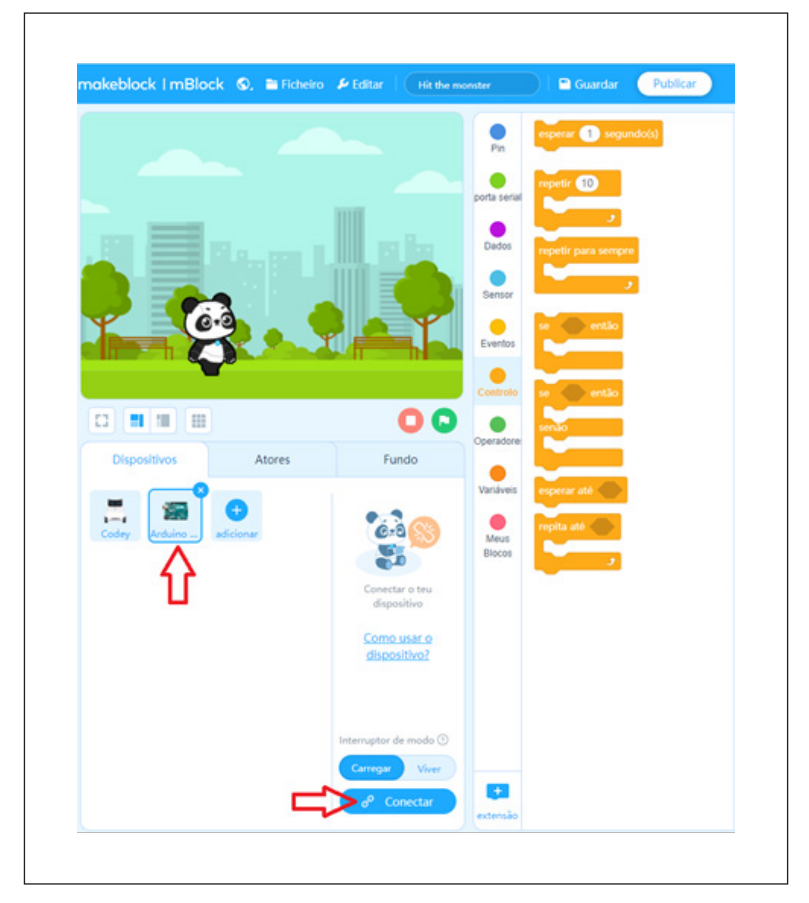

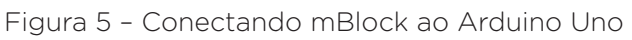

Fonte: site mBlock oficial.

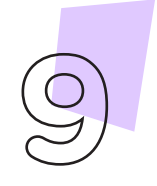

Robótica **9**

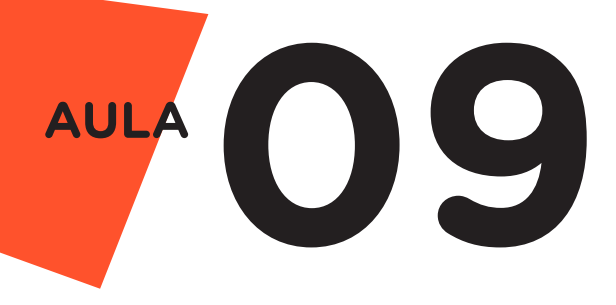

Monte os blocos, arrastando e soltando, de acordo com a programação de funcionamento do semáforo, como mostra a figura 6.

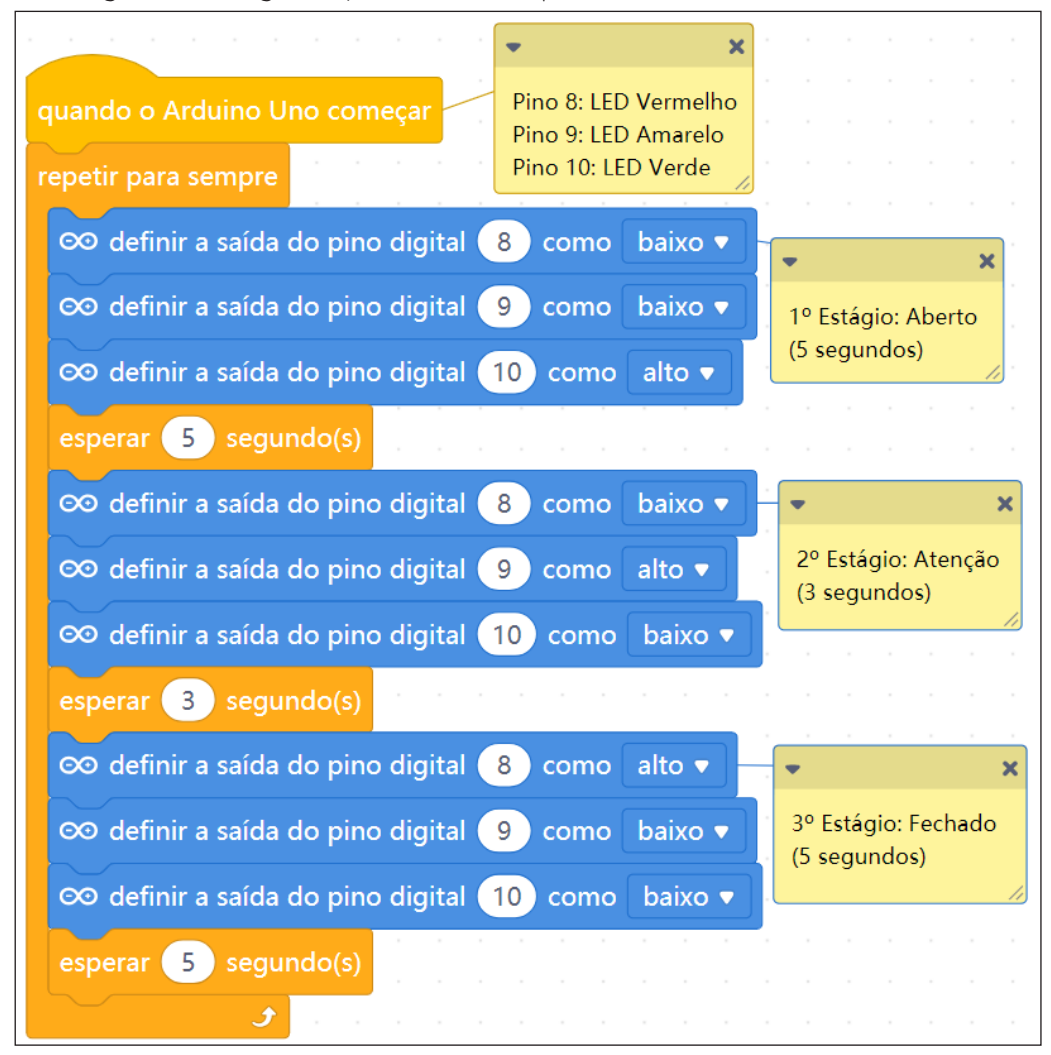

Figura 6 - Programação em blocos para funcionamento do semáforo

Assim que os blocos estiverem montados, clique no botão Conectar (figura 5) para iniciar a comunicação entre o software mBlock com a placa de Arduino Uno. Ao clicar sobre o botão Conectar, aparecerá um Tooltip solicitando a confirmação da conexão entre os dois dispositivos, conforme mostra a figura 7.

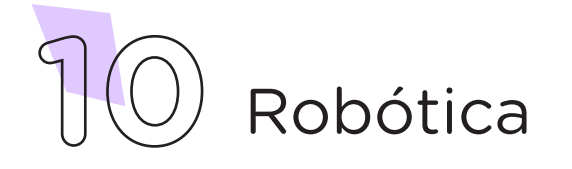

Fonte: site mBlock oficial.

Figura 7 - Confirmar conexão entre mBlock e Arduino Uno

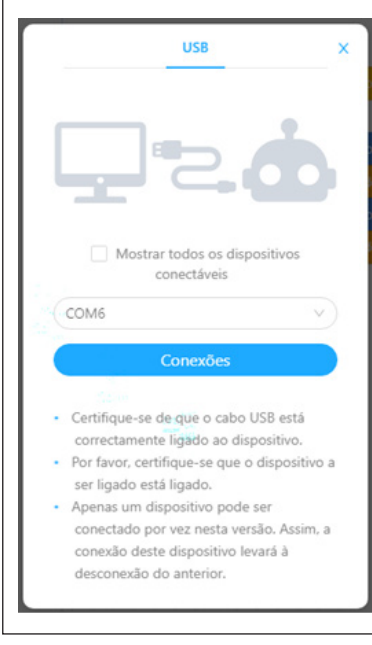

Fonte: site mBlock oficial.

Uma vez realizada a conexão entre os dispositivos, será ativado, na interface do mBlock, o botão Upload, o qual, ao ser clicado, o software irá verificar se não há erros na estrutura do programa e, então, compilará para enviar o programa à placa Arduino (figura 8).

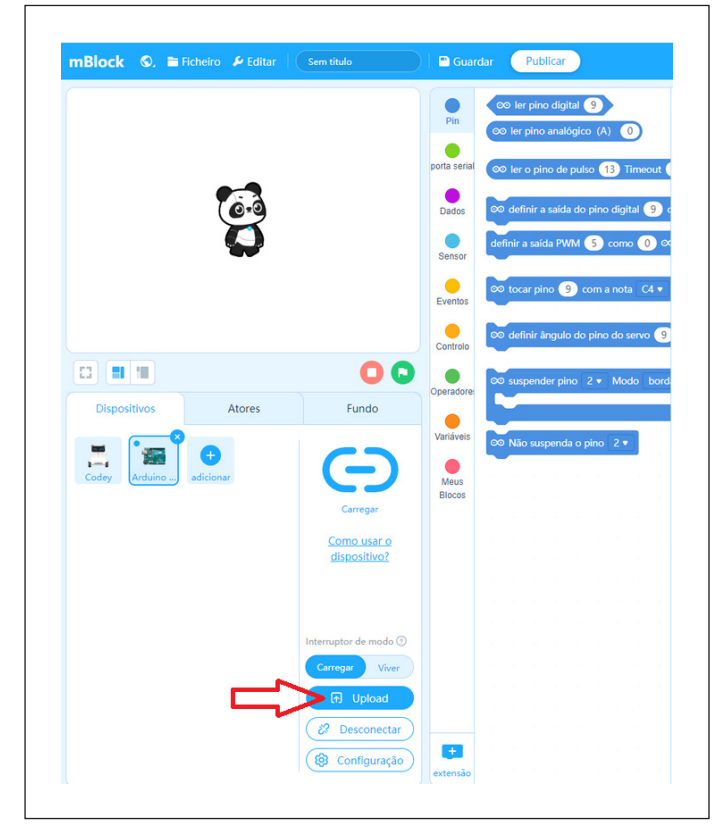

Figura 8 - Botão Upload para compilação da programação em blocos

Fonte: site mBlock oficial.

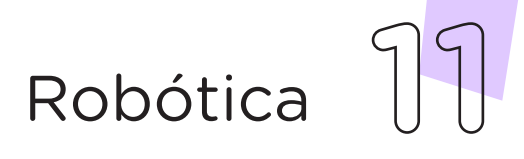

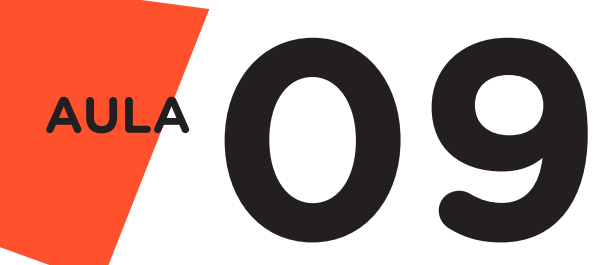

Com a transferência do código para o dispositivo Arduino Uno, inicia-se o funcionamento do semáforo de veículos, ou seja, os LEDs começam a acender e a apagar de acordo com a ordem e o tempo definido na programação em blocos.

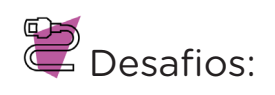

**i.** Que tal alterar o valor das variáveis de tempo para mudar as luzes, observando e testando os resultados obtidos?

**ii.** Que tal também projetar uma maquete do semáforo? Isto é, a construção fora da placa de prototipagem, simulando um semáforo real?

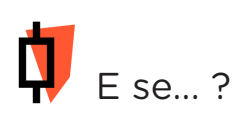

**i.** O projeto não funcionar, se atente a alguns dos possíveis erros:

**1.** Verifique se os Jumpers estão nos pinos certos, se estão na mesma coluna dos terminais dos componentes, fazendo assim as conexões;

2. Verifique se os LEDs estão conectados corretamente e não invertidos;

3. Verifique se a programação está adequada a cada porta digital.

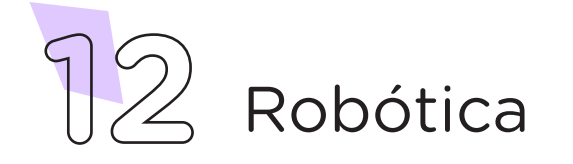

### 3. Feedback e Finalização (15min):

**a.** Confira, compartilhando seu projeto com os demais colegas, se o objetivo foi alcançado.

**b.** Analise seu projeto desenvolvido, de modo a atender aos requisitos para funcionamento de um semáforo: sequência correta do acendimento das cores verde, amarelo e vermelho para os veículos.

**c.** Reflita se as seguintes situações ocorreram:

**i.** Colaboração e Cooperação: você e os membros de sua equipe interagiram entre si, compartilhando ideias que promoveram a aprendizagem e o desenvolvimento deste projeto?

**ii.** Pensamento Crítico e Resolução de Problemas: você conseguiu identificar os problemas, analisar informações e tomar decisões de modo a contribuir para o projeto desenvolvido?

**d.** Reúna todos os componentes utilizados nesta aula e os organize juntamente aos demais, no kit de robótica.

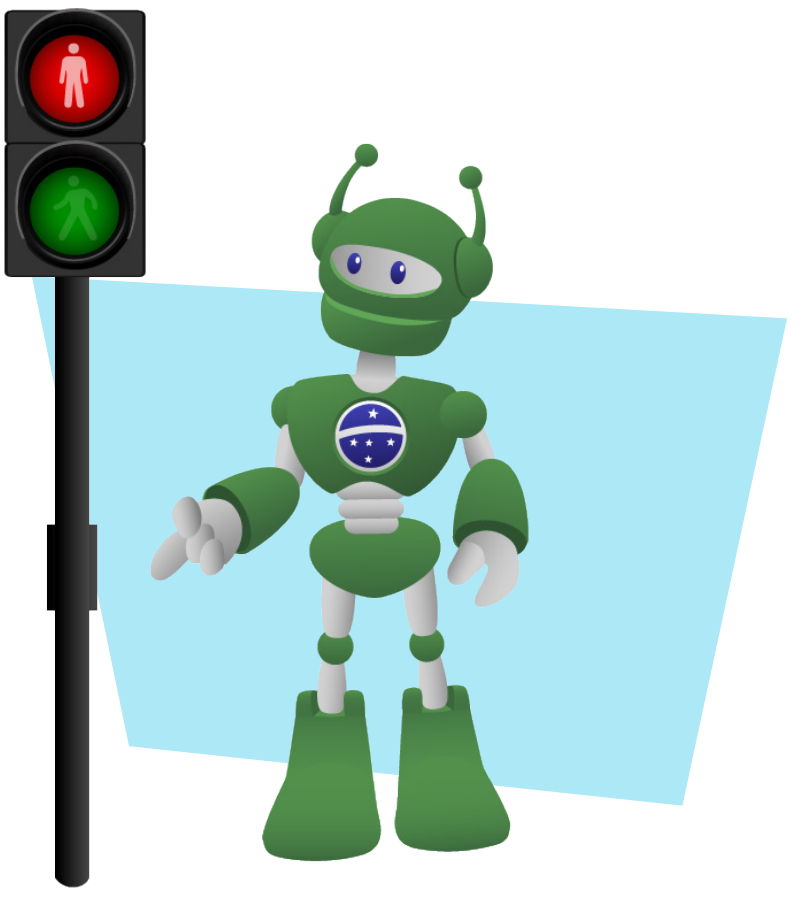

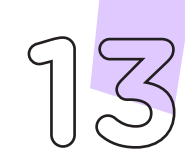

Robótica **13**

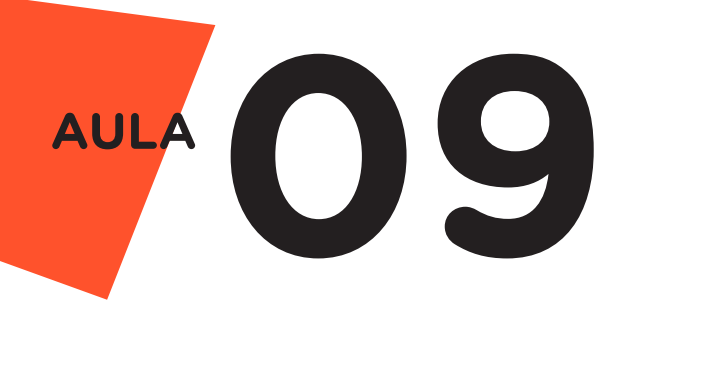

Videotutorial

Com o intuito de auxiliar na montagem e na programação desta aula, apresentamos um videotutorial, disponível em:

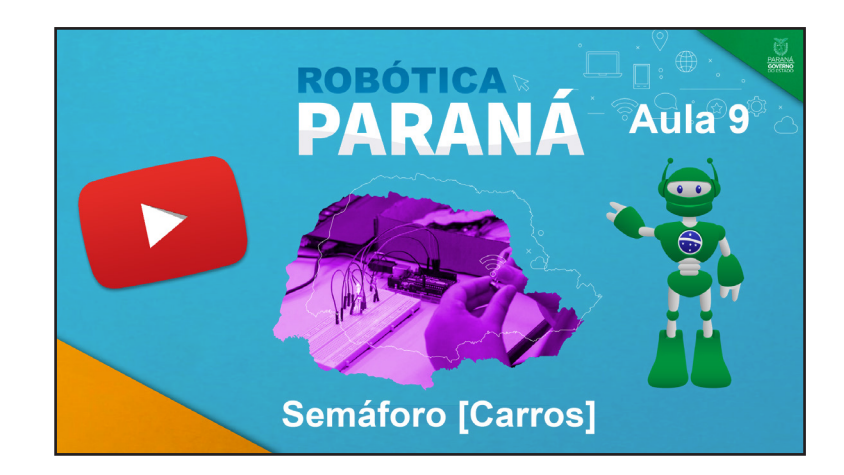

<https://rebrand.ly/a9robotica>

Acesse, também, pelo QRCode:

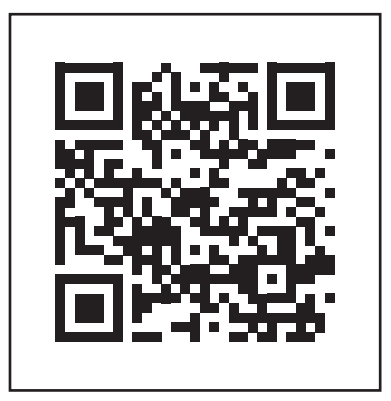

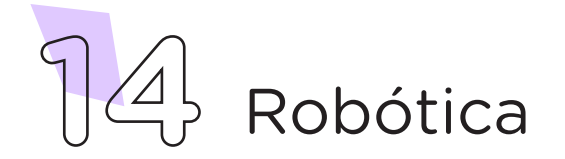

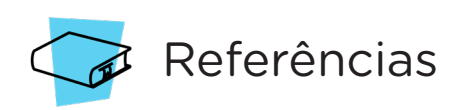

BRASIL. Ministério da Educação. Base Nacional Comum Curricular. Brasília, 2018. Disponível em: [http://basenacionalcomum.mec.gov.br/](http://basenacionalcomum.mec.gov.br/images/BNCC_EI_EF_110518_versaofinal_site.pdf) [images/BNCC\\_EI\\_EF\\_110518\\_versaofinal\\_site.pdf.](http://basenacionalcomum.mec.gov.br/images/BNCC_EI_EF_110518_versaofinal_site.pdf) Acesso em: 18 out. 2021.

JORNAL DA USP. Semáforos melhoram convivência entre motoristas e pedestres. Disponível em: [https://jornal.usp.br/atualidades/](https://jornal.usp.br/atualidades/semaforos-melhoram-convivencia-entre-motoristas-e-pedestres/) [semaforos-melhoram-convivencia-entre-motoristas-e-pedestres/](https://jornal.usp.br/atualidades/semaforos-melhoram-convivencia-entre-motoristas-e-pedestres/). Acesso em: 15 nov. 2021.

MAKEBLOCK. mBlock. Download mBlock. Disponível em: [https://](https://mblock.makeblock.com/en-us/download/) [mblock.makeblock.com/en-us/download/](https://mblock.makeblock.com/en-us/download/). Acesso em: 15 out. 2021.

MAKEBLOCK. mBlock. Programação em blocos. Disponível em: [https://ide.mblock.cc/.](https://ide.mblock.cc/) Acesso em: 15 out. 2021.

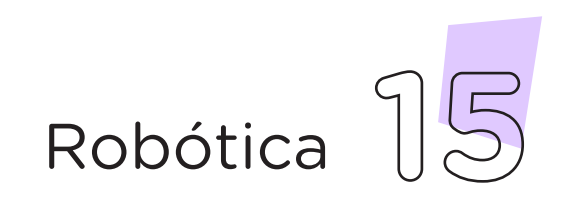

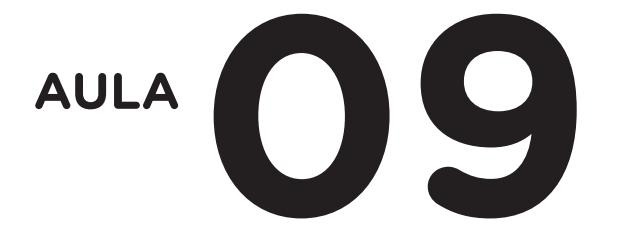

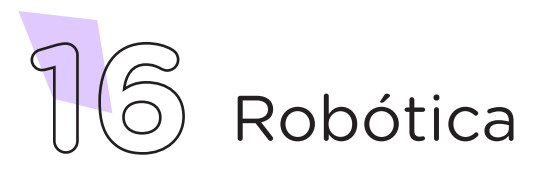

### DIRETORIA DE TECNOLOGIAS E INOVAÇÃO (DTI) COORDENAÇÃO DE TECNOLOGIAS EDUCACIONAIS (CTE)

### EQUIPE ROBÓTICA PARANÁ

Adilson Carlos Batista Cleiton Rosa Darice Alessandra Deckmann Zanardini Edna do Rocio Becker Marcelo Gasparin Michelle dos Santos Ricardo Hasper Simone Sinara de Souza

Os materiais, aulas e projetos da "Robótica Paraná", foram produzidos pela Coordenação de Tecnologias Educacionais (CTE), da Diretoria de Tecnologia e Inovação (DTI), da Secretaria de Estado da Educação e do Esporte do Paraná (Seed), com o objetivo de subsidiar as práticas docentes com os estudantes por meio da Robótica.

Este material foi produzido para uso didático-pedagógico exclusivo em sala de aula.

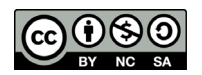

Este trabalho está licenciado com uma Licença Creative Commons – CC BY-NC-SA Atribuição - NãoComercial - CompartilhaIgual 4.0

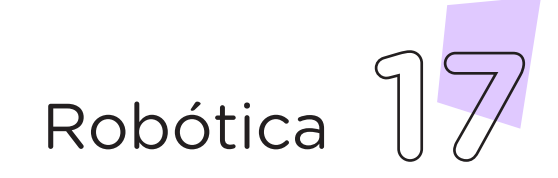

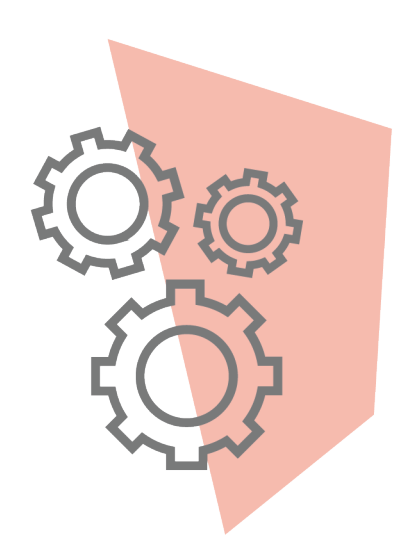

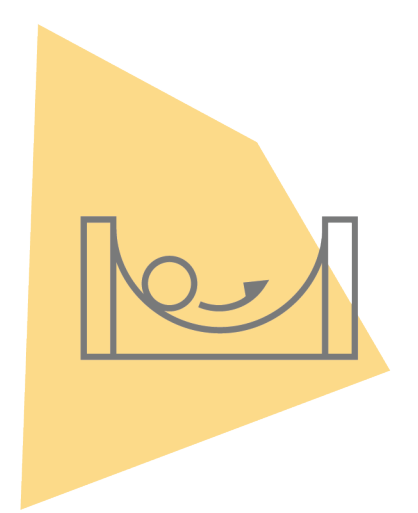

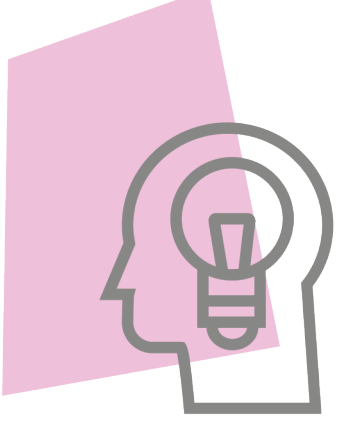

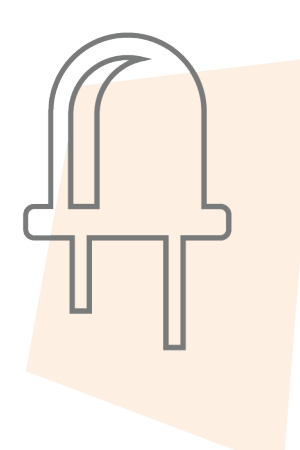

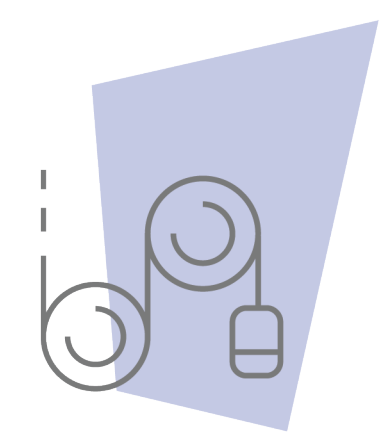

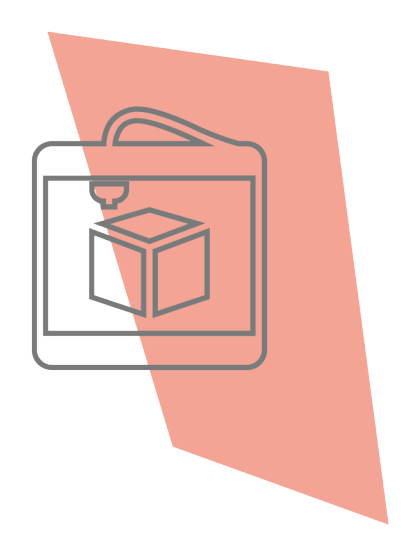

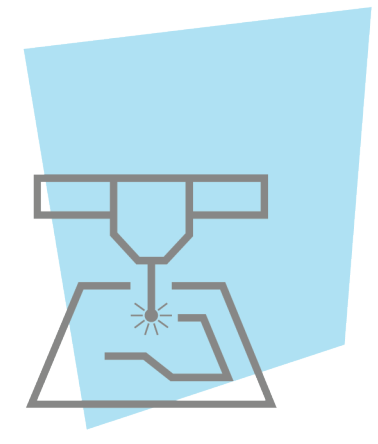

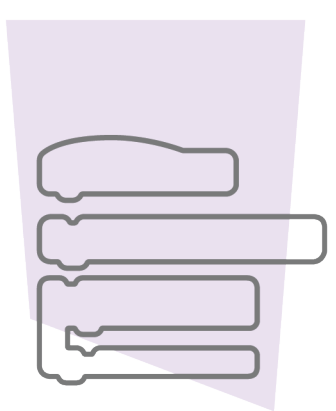

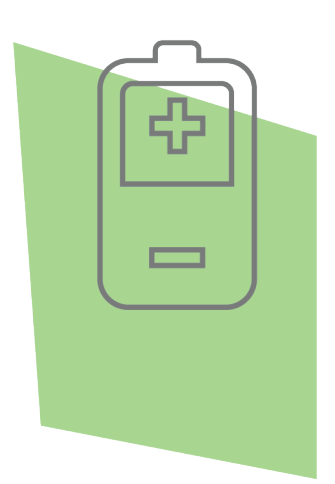

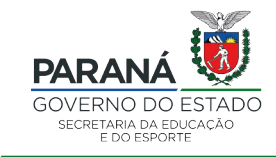

DTI - DIRETORIA DE TECNOLOGIA E INOVAÇÃO